# CLOSE-UPS Teacher's notes

## Level: 6<sup>th</sup> year of Primary Education (Third Cycle)

#### Functions:

 1. Familiarize children with words and expressions related to future plans and personal data, not forgetting socio-cultural aspects.

 2. To be able to use going to, to express future intentions and purposes to describe actions.

Vocabulary: vocabulary related to future plans and personal data, using expressions such as: get married, have children, buy a house, buy a car, be famous, study medicine, go to University, write a book, win the lottery, plant a tree...

Phonetics: pronunciation of the new words from the unit by listening to native people pronouncing the words.

Compare /h/ sound.

Identify the /i:/ spelling in certain words.

#### Objectives:

1. To identify words related to future plans and personal data.

2. To get to know vocabulary related to the future.

 3. To reinforce vocabulary (taught) through activities and games and to reinforce grammar contents (going to+ verb infinitive…)

- 4. To understand very easy oral and written texts related to future plans.
- 5. To produce oral sentences related to this unit.

 6. To understand very easy oral and written texts with the unit words and the grammatical structures related to the unit. Ĭ

 This unit introduces aspects related to socio-cultural education as a topic through activities and games. If you want to have a printed version of these notes with more details of each section, you can print the file

teachers notes close ups.pdf in the root directory of the unit.

 In the text folder of the unit you can find a printable activity resource pack that includes an answer key sheet

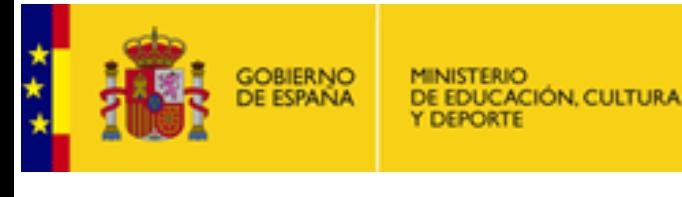

#### UNIT DESCRIPTION:

This unit consists of three parts or sections. The activities and exercises are distributed according to the principle of growing difficulty. Each exercise is prepared to catch students' attention and maintain their scope of interest at a high level. We have to take into account the age of the students- third cycle of Primary Education.

#### Main screen

Through this screen you can go to the index menu, the credits screen (if you want to know who has created this unit, or if you would like to contact the author) and this document. There is an arrow that will lead you to the index menu.

#### Index screen:

This screen allows the user to go wherever she/he wants. The activities are available by clicking on them.

## Part 1: Growing up

#### 1. Look and listen

In this scene, the students are going to listen to the words related to several actions they can do in the future (get married, have children, buy a house, buy a car and go to university) They can learn not only pronunciation, but also writing and meaning. If you want to know what you have to do you have to click on the TASK button. You can go back pressing the left arrow and forward pressing the right arrow. The MENU button will take you to the index screen.

#### 2. Listen and match

In this screen, students have to match the audios with the correct expressions. They can listen as many times as they want.

If you want to know what you have to do you have to click on the TASK button. You can go back pressing the left arrow and forward pressing the right arrow. The MENU button will take you to the index screen. You can erase the results by clicking on the CLEAR button.

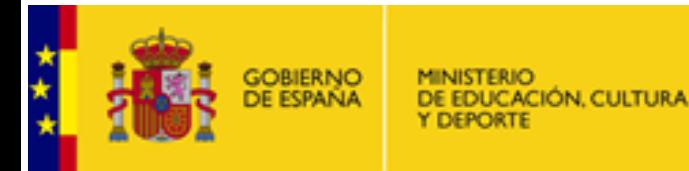

#### 3. Look and complete the sentences

In this scene, our learners will have to look at the pictures to complete the sentences with the correct option. If you want to know what you have to do you have to click on the TASK button. You can go back pressing the left arrow and forward pressing the right arrow. The MENU button will take you to the main screen. You can check your answers by clicking on the CHECK button. You can erase the results by clicking on the CLEAR button.

#### 4. Choose the right answer

In this scene, pupils will have to read the questions and answer them taking into account the information related to places.

If you want to know what you have to do you have to click on the TASK button. You can go back pressing the left arrow and forward pressing the right arrow. The MENU button will take you to the index screen. If you want to revise the vocabulary, you can click on the GLOSSARY.

#### 5. Read and match

Students will have to join the different descriptions with the correct pictures. If you want to know what you have to do you have to click on the TASK button. You can go back pressing the left arrow and forward pressing the right arrow. The MENU button will take you to the index screen. You can erase the results by clicking on the CLEAR button. If you want to revise the vocabulary, you can click on the **GLOSSARY** 

#### 6. Listen and match

Students will have to match the audios with the pictures related to the descriptions heard. If you want to know what you have to do you have to click on the TASK button. You can go back pressing the left arrow and forward pressing the right arrow. The MENU button will take you to the index screen. You can erase the results by clicking on the CLEAR button.

#### 7. Complete the sentences

Students will have to fill in the blanks with the correct verbal forms looking at the clues and the rest of the sentences. If you want to revise future tense going to you can click on the GRAMMAR BOX word. If you want to know what you have to do you have to click on the TASK button. You can go back pressing the left arrow and forward pressing the right arrow. You can erase the results by clicking on the CLEAR button. Students can check their answers by clicking on the CHECK button.

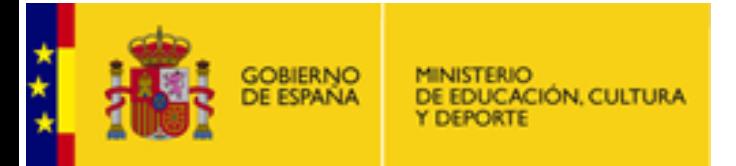

#### 8. Read, listen and match

Students will have to match the separated halves. The first part of the sentences are written parts and the second ones are audio productions, so students will have to understand the oral messages to do the activity correctly. If you want to know what you have to do you have to click on the TASK button. You can go back pressing the left arrow and forward pressing the right arrow. The MENU button will take you to the index screen. You can erase your answers by pressing on the CLEAR button

#### 9. Grammar spot

Students will have to choose the corresponding negative forms, dragging the right option to the corresponding affirmative verbal forms. If you want to know what you have to do you have to click on the TASK button. You can go back pressing the left arrow and forward pressing the right arrow. The MENU button will take you to the index screen. You can erase your answers by pressing on the CLEAR button. You can check your answers by clicking on the CHECK button.

#### 10. It's time for pronunciation

Students will have to listen to the audios and they will have to compare their productions by recording their voices and they have the possibility of listening to their recordings by clicking on the CD button. If you click on the mike you will start the recording and if you press it again the recording will stop. If you click on the CD you will hear the recording.

If you want to know what you have to do you have to click on the TASK button. You can go back pressing the left arrow and forward pressing the right arrow. The MENU button will take you to the index screen.

#### 11. End of part 1

Students will be invited to continue with the unit, being told that this is the end of part 1.

You can go back pressing the left arrow and forward pressing the right arrow. The MENU button will take you to the index screen.

## Part 2: Becoming an explorer

#### 1. Look and listen

In this scene, the students are going to listen to the words related to several actions they can do in the future (visit an oasis, visit an island, visit the old ruins, go to the beach and swim in the sea) They can learn not only pronunciation, but also writing and meaning.

If you want to know what you have to do you have to click on the TASK button. You can go back pressing the left arrow and forward pressing the right arrow. The MENU button will take you to the index screen.

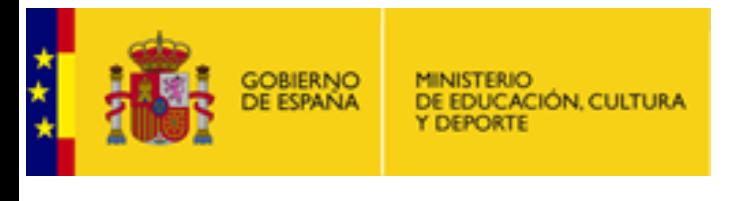

#### 2. Listen and match

In this screen, students will have to join the audios with the correct expressions previously learnt. The students will have to select the correct option among some possibilities.

If you want to know what you have to do; you have to click on the TASK button. You can go back pressing the left arrow and forward pressing the right arrow. You can erase the results by clicking on the CLEAR button.

#### 3. Complete the text

In this scene, our learners will have to complete the text with the correct verbal forms from the box. They will have to drag the right option to the corresponding blank. If you want to know what you have to do you have to click on the TASK button. You can go back pressing the left arrow and forward pressing the right arrow. The MENU button will take you to the index screen. You can erase your answers by clicking on the CLEAR button.

#### 4. Is it correct?

In this scene, pupils will have to choose the right option taking into consideration the information related to the text from the previous activity. They have access to the text by clicking on the picture.

If you want to know what you have to do, you have to click on the TASK button. You can go back pressing the left arrow and forward pressing the right arrow. The MENU button will take you to the index screen. You can erase the results by clicking on the CLEAR button. You can verify your answers by clicking on the VERIFY button.

#### 5. Listen and choose

The kids will have to listen to the text by clicking on the MIKE button. They could hear it as many times as they wish, then, the students will have to choose the answers by listening first to the audio questions. If you want to know what you have to do, you have to click on the TASK button. You can go back pressing the left arrow and forward pressing the right arrow. The MENU button will take you to the index screen. Students will check their answers by clicking on the CHECK button and will erase their answers by pressing on the ERASE button as well.

#### 6. Complete the definitions

Students will have to match the words with their correct definition. They can read the text the definitions are related to. If you click on the text button the text will be available. If you want to know what you have to do, you have to click on the TASK button. You can go back pressing the left arrow and forward pressing the right arrow. The MENU button will take you to the index screen.

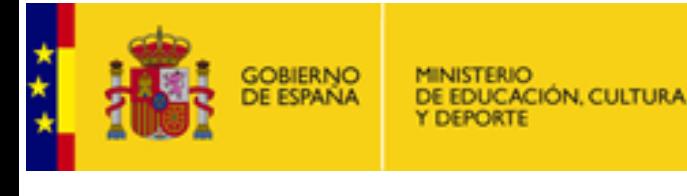

#### 7. Listen and repeat

Students will have to repeat words previously learnt and they will have to record their voices to practise pronunciation. They can hear the words as many times as they need. If you click on the mike you will start the recording and if you press it again the recording will stop. If you click on the CD you will hear the recording. If you want to know what you have to do you have to click on the TASK button. You can go back pressing the left arrow and forward pressing the right arrow. You can check your answers by clicking on the CHECK button.The MENU button will take you to the index screen.

#### 8. Answer about yourself

Students will have to choose the right answer and they will have to record their voices to practise pronunciation. They can hear the questions as many times as they need. If you click on the mike you will start the recording and if you press it again the recording will stop. If you click on the CD you will hear the recording. If you want to know what you have to do you have to click on the TASK button. You can go back pressing the left arrow and forward pressing the right arrow. You can check your answers by clicking on the CHECK button.The MENU button will take you to the index screen.

#### 9. Order the words to make sentences

In this scene, pupils will have to order the words to make correct sentences by dragging the words to the correct place in the sentence.

If you want to know what you have to do you have to click on the TASK button. You can go back pressing the left arrow and forward pressing the right arrow. The MENU button will take you to the index screen. You can verify your answers by clicking on VERIFY and you can erase the results by clicking on the CLEAR button.

#### 10. Make correct sentences

In this scene, pupils will have to read the two halves of the sentences in order to join the correct pairs.

If you want to know what you have to do you have to click on the TASK button. You can go back pressing the left arrow and forward pressing the right arrow. The MENU button will take you to the index screen.

#### 11. It's time for spelling

In this scene, pupils will have to listen to words with the *li/* sound, short or long and they have to choose the correct spelling for the words. They can hear the words as many times as they want by clicking on the speakers.

If you want to know what you have to do you have to click on the TASK button. You can go back pressing the left arrow and forward pressing the right arrow. The MENU button will take you to the index screen. You can check your answers by clicking on CHECK and you can erase the results by clicking on the CLEAR button.

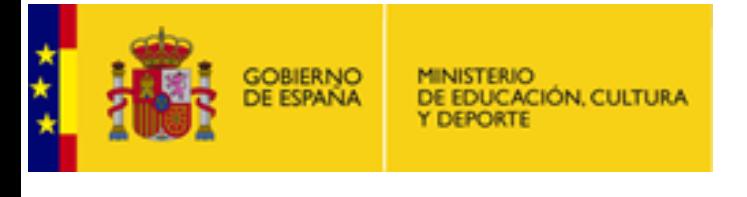

#### 12. End of part 2

Students will be invited to continue with the unit, being told that this is the end of part 2.

You can go back pressing the left arrow and forward pressing the right arrow. The MENU button will take you to the index screen.

## Part 3: Show what you know

#### 1. Let's play hangman

In this scene, the students are going to listen to the expressions worked in the unit and they will have to join them with the written forms. They will have to revise the expressions learnt.

If you want to know what you have to do you have to click on the TASK button. You can go back pressing the left arrow and forward pressing the right arrow. The MENU button will take you to the index screen. You can erase the results by clicking on the CLEAR button.

#### 2. Do you remember?

Students will have to join in pairs the audios with their corresponding pictures. They will have to remember the actions and how they are pronounced in English.

If you want to know what you have to do you have to click on the TASK button. You can go back pressing the left arrow and forward pressing the right arrow. The MENU button will take you to the index screen. You can repeat the activity by clicking on TRY AGAIN button.

#### 3. Write about your town

In this scene, our learners will have to write about their own town or city using expressions provided. If you want to know what you have to do you have to click on the TASK button . You can go back pressing the left arrow and forward pressing the right arrow. The MENU button will take you to the index screen. You can erase your answers by clicking CLEAR buttons.

#### 4. Choose the right answer

In this scene, our learners will have to choose the right answer looking at the texts again. Students can see the texts by clicking on the picture if they don't remember the information. If you want to know what you have to do you have to click on the TASK button. You can go back pressing the left arrow and forward pressing the right arrow. The MENU button will take you to the index screen. You can erase the results by clicking on the CLEAR button. You can check your answers by clicking on the CHECK button.

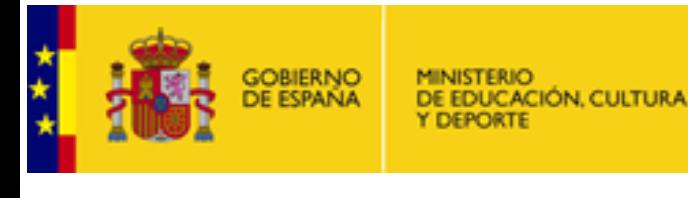

#### 5. Read the text and choose

Students will have to read the text and do the reading comprehension by choosing the correct option from the multiple choice (TRUE or FALSE). If you want to know what you have to do you have to click on the TASK button. You can go back pressing the left arrow and forward pressing the right arrow. The MENU button will take you to the index screen. You can erase the results by clicking on the CLEAR button. You can check your answers by clicking on the CHECK button.

#### 6. Listen and match

In this scene, our learners will have to differentiate and discriminate the expression that corresponds to the audio. If you want to know what you have to do you have to click on the TASK button. You can go back pressing the left arrow and forward pressing the right arrow. The MENU button will take you to the index screen. You can check your answers by clicking on CHECK and you can erase the results by clicking on the CLEAR button.

#### 7. Speaking

In this scene, our learners will have to answer the questions provided, thus they can make a role play. If you click on the mike you will start the recording and if you press it again the recording will stop. If you click on the CD you will hear the recording. If you want to listen to the whole conversation click on the RUN DIALOGUE button. If you want to know what you have to do, you have to click on the TASK button. You can go back pressing the left arrow and forward pressing the right arrow. The MENU button will take you to the index screen.

#### 8. It's your turn

In this scene, pupils will have to listen to the expressions in order to produce them by themselves. If you click on the mike you will start the recording and if you press it again the recording will stop. If you click on the CD you will hear the recording. If you want to know what you have to do you have to click on the TASK button. You

can go back pressing the left arrow and forward pressing the right arrow. The MENU button will take you to the index screen.

#### 9. Make questions

In this scene, students will have to make correct questions for the answers provided, they will have to record their answers. If you click on the mike you will start the recording and if you press it again the recording will stop. If you click on the CD you will hear the recording. Students can get the solutions by clicking on the speakers.

If you want to know what you have to do you have to click on the TASK button . You can go back pressing the left arrow and forward pressing the right arrow. The MENU button will take you to the index screen.

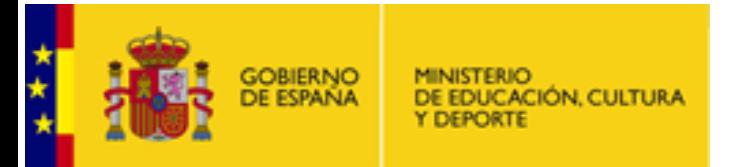

#### 10. Voki creation

Students will have to follow the instructions to build and create their own avatar. It is needed to have internet connection to work on-line. If you want to know what you have to do you have to click on the TASK button. You can go back pressing the left arrow and forward pressing the right arrow. The MENU button will take you to the index screen.

#### 11. End part three

Students will finish the unit when they are in this screen.

## Close-ups – Answer Key Part 1: Growing up

#### 1.2 Listen and match

- Audio1 get married
- Audio 2 win the lottery
- Audio 3 buy a house
- Audio 4 buy a car
- Audio 5 go to university
- Audio 6 plant a tree
- Audio 7 write a book
- Audio 8 have children
- Audio 9 be famous
- Audio 10 study medicine

#### 1.3 Look and complete the sentences

- 1-I'm going to buy a house 2-I'm going to plant a tree
- 3-I'm going to write a book
- 4-I'm going to buy a car
- 5-I'm going to have children

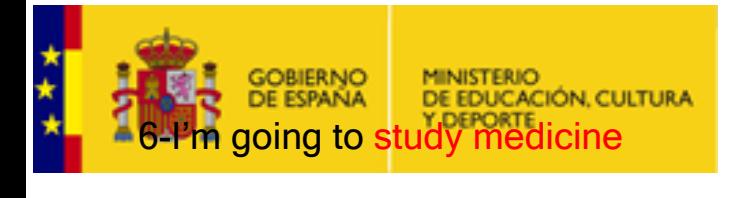

#### 1.4 Choose the right answers

Where are you going to get married? In a church or mosque Where are you going to buy a car? At a car dealer's Where are you going to buy a house? In a real estate Where are you going to study medicine? At university Where are you going to plant a tree? In a garden Where are you going to buy a dog? In a pet shop

#### 1.5 Read and match

-Hello, I'm not going to get married. I'm going to study at university. I'm going to become an architect. I'm going to live on an island. It's going to be great! Picture 3

-Hi, I'm going to get married. I'm not going to have children. I'm going to buy a house. I'm going to study medicine. I'm going to become a doctor. Picture 1

#### 1.6 Listen and match

Audio 1

I'm going to write a book. I'm not going to study medicine. I'm going to go to university. I'm going to get married.

#### Audio 2

I'm going to win the lottery. I'm going to live in a luxury house. I'm going to buy a luxury car. I'm going to be famous.

#### Audio 3

I'm going to plant a tree. I'm going to buy a big house. I'm going to go to university. I'm not going to be famous.

#### 1.7 Complete the sentences

CARD 1 My friend is going to swim in the sea in the summer You are not going to win the lottery His grandfather is not going to plant a tree I am going to play with my friends

CARD 2 I am going to study English at school

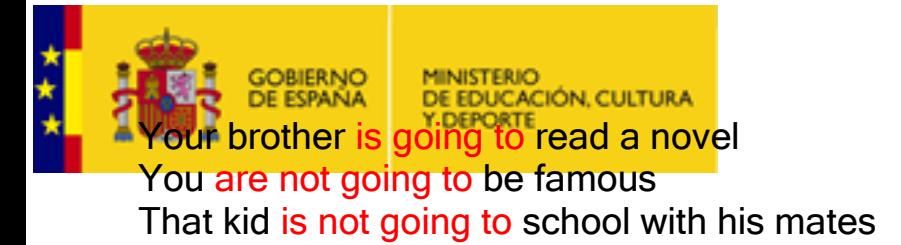

#### 1.8 Read and match CARD 1

It's very cold **Audio** We are going to have some snow The kids are tired **Audio They are going to fall asleep** I feel awful **Audio** I think I'm going to be ill

#### CARD 2

She has got a new dress Audio She is going to look very smart I missed my bus Audio I'm going to be late There is a long queue Audio It's going to be crowded

#### 1.9 Grammar spot

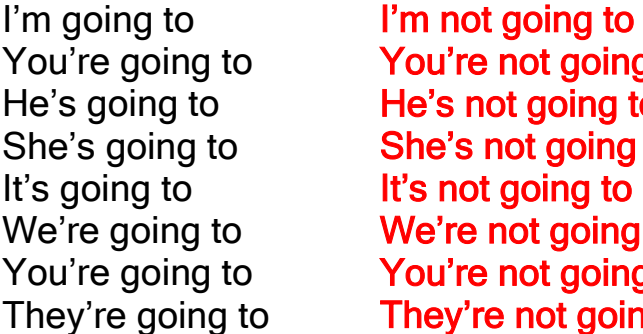

going to  $\frac{1}{2}$  ing to oing to yoing to going to t going to

## Part 2: Becoming an explorer

#### 2.2 Listen and match

- Audio 1 visit an oasis
- Audio 2 visit an island
- Audio 3 visit the old ruins
- Audio 4 go to the beach
- Audio 5 swim in the sea
- Audio 6 climb a mountain
- Audio 7 go hiking
- Audio 8 go to the market
- Audio 9 go to the harbour

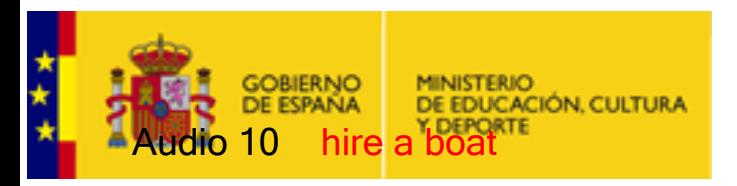

#### 2.3 Complete the text

We are going to visit the Imperial City of Marrakech. We are going to visit the old ruins of Volubilis. Volubilis was a Roman city in Africa. There are Roman ruins in Volubilis. On the second day, we are going to climb the High Atlas Mountains, we are going to ride camels and we are going to visit an oasis. On the third day, we are going to get up early, because we are going to the market, we are going to buy fresh fruit and we are going to hire a boat. We haven't got much time so we are not going to enjoy the Spanish city of Ceuta. We are going to have fun!!

#### 2.4 Say if the sentences are TRUE or FALSE

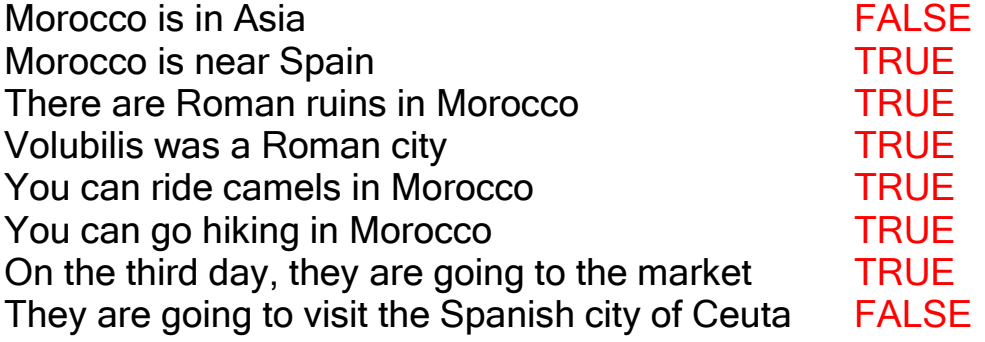

#### 2.5 Choose true or false

Where does the name Mediterranean Sea come from? From Latin Which civilization called the Mediterranean Sea "Mare Nostrum"? Rome What does "Mare Nostrum" mean? Our sea Is Norway a Mediterranean country? No, it isn't Is Spanish food one of the best in the Mediterranean? Yes, it is

#### 2.6 Answer about you

Are you going snorkelling in the summer? It depends on the beach Are you going to visit Morocco next winter? We'd love to Are you going kayaking in July? Yes, I like outdoor sports Are you going to the beach in the summer? Yes, I am Are you going to climb a mountain? Why not, I love nature Are you going to swim in the sea? Yes, I am Are you going to eat healthy food? Yes, I'm on a diet Are you going to ride a camel? Yes, I am. I love animals

2.8 Order the words to make sentences

I am going to the beach in the summer His friend is going to study English at University Our teacher is going to speak in English Their neighbours are going hiking in Morocco We are going to visit Ceuta next year My brother is going to climb a mountain in the Atlas

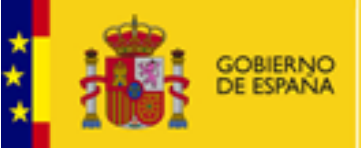

DE EDUCACIÓN, CULTURA

#### 2.9 Join the parts to make correct sentences

In winter my sister is going to ski on the mountains I am going to study medicine at University Your father is going to win the lottery. He buys a lot of tickets Her mother is going to buy a new car. Her old car is broken It is raining a lot, I am going to take an umbrella It is sunny, it is going to be very hot It is cold and windy, I am going to take my warm coat It is snowy, I am going to stay at home, I can fall down with the snow

#### 2.10 It's time for spelling

Feel Ski Please She **Cheap** He Meet

## Part 3: Show what you know

#### 3.1 Listen and match

- Audio 1 go hiking
- Audio 2 buy a car
- Audio 3 hire a boat
- Audio 4 visit an island
- Audio 5 go to the harbour
- Audio 6 win the lottery
- Audio 7 climb a mountain
- Audio 8 plant a tree
- Audio 9 go to the market
- Audio 10 study medicine

#### 3.3 Read and match

Today, Sue is going to swim in the sea in the morning, then she is going to walk around the market in the afternoon and then she is going to read a book in the evening. Picture 1

Frances is going to climb a mountain early in the morning. He is going kayaking in the afternoon and in the evening he is going to listen to the radio. Picture 2

Alberto is going hiking in the morning. He is going for a ride with his friends in the afternoon and he is going to have dinner with his family in the evening. Picture 3

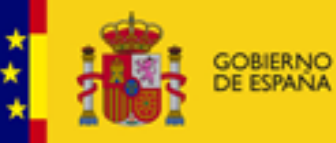

DE EDUCACIÓN, CULTURA

#### 3.4 Choose the right answer

Frances is going kayaking in the afternoon Alberto is going to ride a bike in the afternoon Sue is going to read a book in the evening Sue is going to swim in the sea in the morning Sue is going to walk around the market in the afternoon Alberto is going hiking in the morning

#### 3.5 Read the text and choose

The students are going to see the Big Ben in the morning FALSE The students are going to visit the zoo in the morning TRUE The students are going to visit the zoo with their parents FALSE The students are going to have lunch at a restaurant FALSE The students are going to ride on the London Eye TRUE The students are going to visit Piccadilly Circus FALSE

#### 3.6 Listen and match

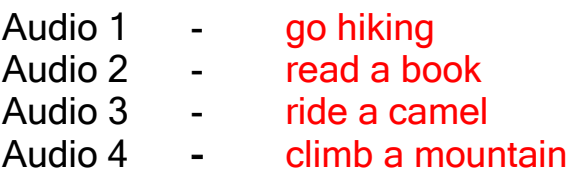

#### 3.7 Answer about you

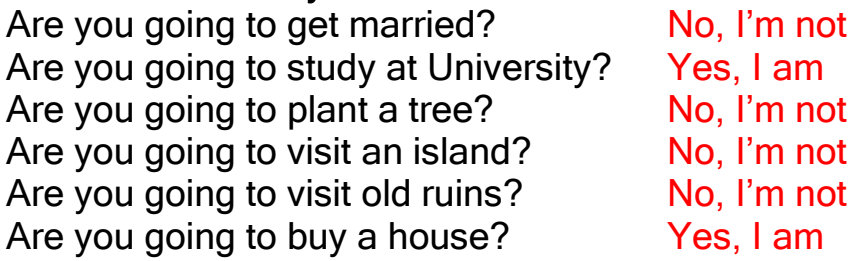

#### 3.9 Make questions

Are you going...? Yes, I am Are you going...? No, I am not Are you going...? Yes, I am Are you going...? Yes, I am Are you going...? No, I'm not Are you going...? Yes, I am Are you going...? Yes, I am Are you going...? No, I'm not